## **OSNOVI ELEKTRONIKE**

ODSEK ZA SOFTVERSKO INŽENJERSTVO

## **Domaći zadatak 2**

ŠKOLSKA GODINA 2018/2019.

Na slici 1 je prikazan jedan diodno kapacitivni podizač napona. Podizač napona generiše visoke jednosmerne napone od niskih naizmeničnih napona. Dvostepeni podizač sa slike se naziva i Greinacher-ov množač, dok se daljim dodavanjem kaskada i blagim izmenama arhitekture mogu realizovati i kompleksniji Cockcroft-Walton (CW) množači napona. CW množač je dobio ime po fizičarima Kokroftu i Valtonu koji su 1932. godine kreirali i upotrebili svoj podizač napona za napajanje akcelaratora čestica i prvi put u istoriji uspeli da veštačkim putem dovedu do nuklearnog (atomskog) raspada.

Cilj domaćeg zadatka je analiza rada diodno kapacitivnih podizača napona, analiza uticaja veličine i tipa potrošača na talasnost izlaznog napona i procena karakteristika komponenti za realizaciju podizača napona.

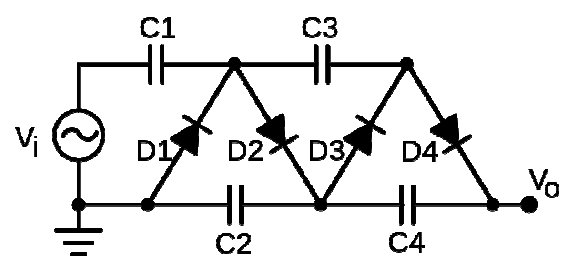

**Slika 1.** Dvostepeni Greinacher-ov množač napona

**1.** Realizovati podizač napona sa slike 1 u programskom paketu pSpice ver 9.1. Ulazni napon je sinusoidalnog oblika učestanosti  $f = 50 Hz$  i amplitude  $V_m = 10 V$ , kondenzatori kapacitivnosti  $\mathcal{C} = 10$  mF i diode tipa D1N4002.

**a**) [10] Prikazati na istom grafiku ulazni napon  $V_i$  i izlazni napon  $V_a$ .

**b)** [10] Analizirati uticaj dodavanja i uklanjanja diodno kapacitivnih kaskada na rad i ukupno pojačanje kola. Pod kaskadom se podrazumeva par kondenzator-dioda gde je katoda diode povezana sa jednim krajem kondenzatora. Priložiti odgovarajuće slike kola sa većim i manjim brojem kasakada i grafike ulaznog i izlaznih napona.

**c)** [15] Izvršiti teorijsku analizu rada dvostepenog podizača napona sa slike 1. Smatrati da su u početnom trenutku svi kondenzatori prazni. Nije potrebna matimatički egzaktna, već opisna suštinska analiza kola. Koliki su naponi na kondenzatorima u stacionarnom stanju?

**d)** [15] Potvrditi teorijsku analizu prikazom napona nad kondenzatorima (Marker-> Voltage Differential) i prikazom napona u drugim karakterističnim (izlaznim) tačkama u toku prelaznog režima i nakon uspostavljanja stacionarnog stanja.

**Napomena**: Prikaz promene stanja u kolu u zavisnosti od vremena se postiže Transient analizom kola.

**2.** Za kolo sa slike 2 je poznato:  $V_{CC} = -V_{EE} = 12V$ ,  $R_1 = 10k\Omega$ ,  $R_2 = 40k\Omega$ ,  $R_3 = 40k\Omega$  i  $R_{\rm A} = 100 \rm k\Omega$ .

**a**) [7] Odrediti zavisnost  $v_i(v_G)$  za opseg ulaznog napona  $v_G$  za koji je  $D_1$  isključena i  $D_2$ uključena. Smatrati da je operacioni pojačavač idealan i da radi u linearnom režimu.

**b**) [6] Odrediti zavisnost  $v_I(v_G)$  za opseg ulaznog napona  $v_G$  za koji su obe diode isključene. Smatrati da je operacioni pojačavač idealan i da radi u linearnom režimu.

**c**) [7] Odrediti zavisnost  $v_I(v_G)$  za opseg ulaznog napona  $v_G$  za koji je  $D_1$  uključena i  $D_2$ isključena. Smatrati da je operacioni pojačavač idealan i da radi u linearnom režimu.

**d**) [10] Simulacijom u PSpice-u prikazati zavisnost  $v_I(v_G)$  za opseg ulaznog napona  $-12V \le v_G \le 12V$ .

**e**) [10] Simulacijom u PSpice-u na istom dijagramu prikazati vremenske oblike napona  $v_G(t)$  i  $v_I(t)$  ako je poznato da je  $v_G(t) = 2V \sin(2\pi ft)$ ,  $f = 2kHz$ . U izveštaju prikazati 2 periode napona  $v_G(t)$  i  $v_I(t)$ .

**f**) [10] Simulacijom u PSpice-u na istom dijagramu prikazati vremenske oblike napona  $v_G(t)$  i  $v_I(t)$  ako je poznato da je  $v_G(t) = 10V\sin(2\pi ft)$ ,  $f = 2kHz$ . U izveštaju prikazati 2 periode napona  $v_G(t)$  i  $v_I(t)$ .

Pri simulacijama koristiti komponente Dbreak za diode i komponentu LM324 za operacioni pojačavač.

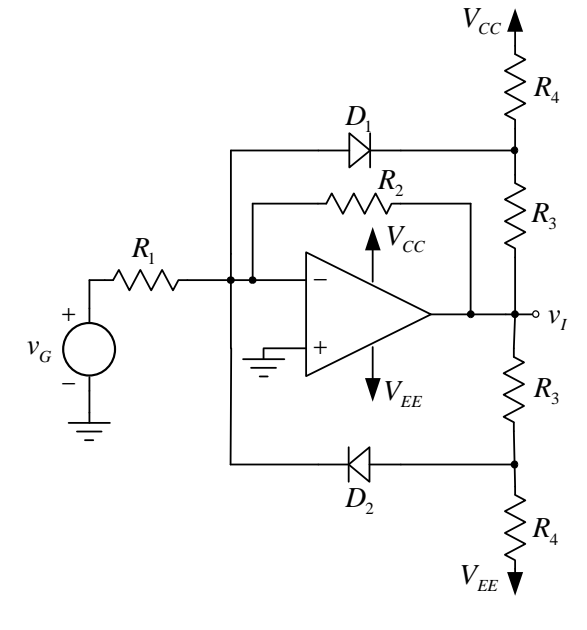

**Slika 2** 

## **UPUTSTVO:**

Rešenja zadataka (tekstualna objašnjenja, jednačine i slike) predati **u formi izveštaja** u **PDF** formatu (**rukom pisani i potom skenirani izveštaji neće biti prihvaćeni, kao ni izveštaji koji nisu predati u traženom formatu**). Prva strana izveštaja treba da sadrži ime, prezime, broj indeksa kandidata kao i broj domaćeg zadatka. Jednačine kucati u EQ editoru ili sličnom editoru za jednačine. Slike šema koje se simuliraju importovati u izveštaj, a .sch fajlove poslati zajedno sa izveštajem. Sve fajlove koji se šalju, a to su samo jedan PDF i nekoliko .sch fajlova **komprimovati, obavezno promeniti ekstenziju u .ZIS, navesti u tekstu mail-a originalnu ekstenziju pre promene**, i poslati kao jedan komprimovani fajl. Proveriti da li je mail isporučen.

Izveštaj poslati na adrese milan@el.etf.rs (staviti i: Cc savic@el.etf.rs) najkasnije do petka 11.01.2019. u 23:59h. *Subject* kao i naziv pdf fajla treba da budu u formi *Ime\_prezime\_godina\_brojIndeksa*.

**Zadatke raditi individualno, svaka uočena saradnja će biti sankcionisana oduzimanjem svih poena na SVA TRI DOMAĆA ZADATKA!**